#### **IRF520 MOSFET Driver Module (HCMODU0083)**

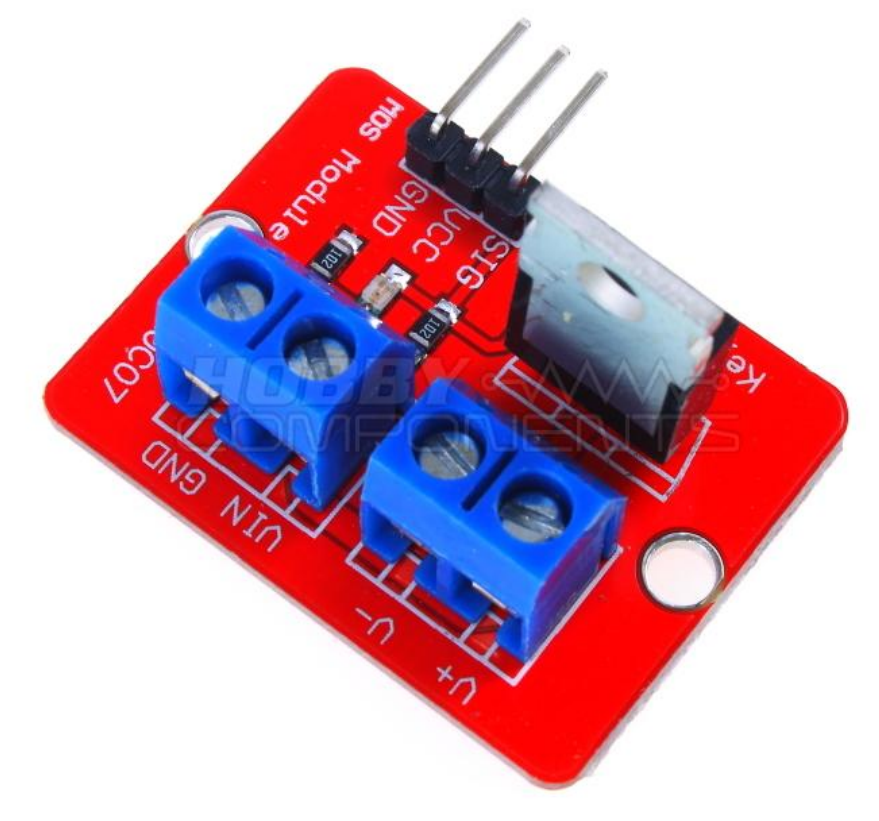

## **DESCRIPTION:**

This little module (HCMODU0083) is a breakout board for the IFR520 MOSFET transistor. The module is designed to switch heavy DC loads from a single digital pin of your microcontroller. Its main purpose is to provide a low cost way to drive a DC motor for robotics applications, but the module can be used to control most high current DC loads. Screw terminals are provided to interface to your load and external power source. An LED indicator provides a visual indication of when your load is being switched.

## **SPECIFICATION:**

Model number: HCMODU0083 Weight: 10g Size: 33.5 x 25.5mm Max load (drain) current: <5A Output load voltage :0-24V Input Voltage: 3.3V, 5V

Applications: LED lights, DC motors, miniature pumps, solenoid valves.

# **Example Application:**

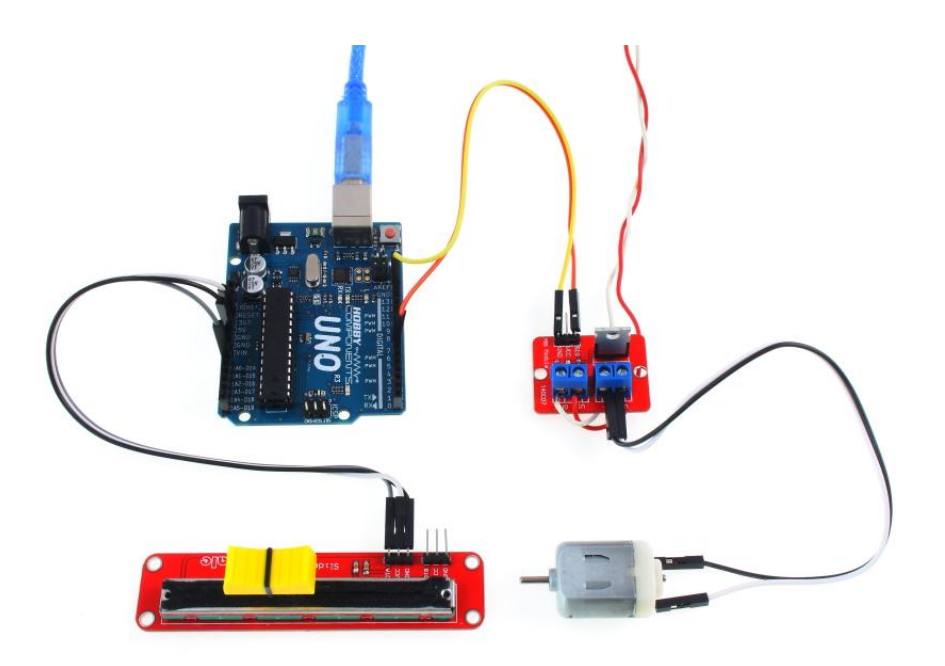

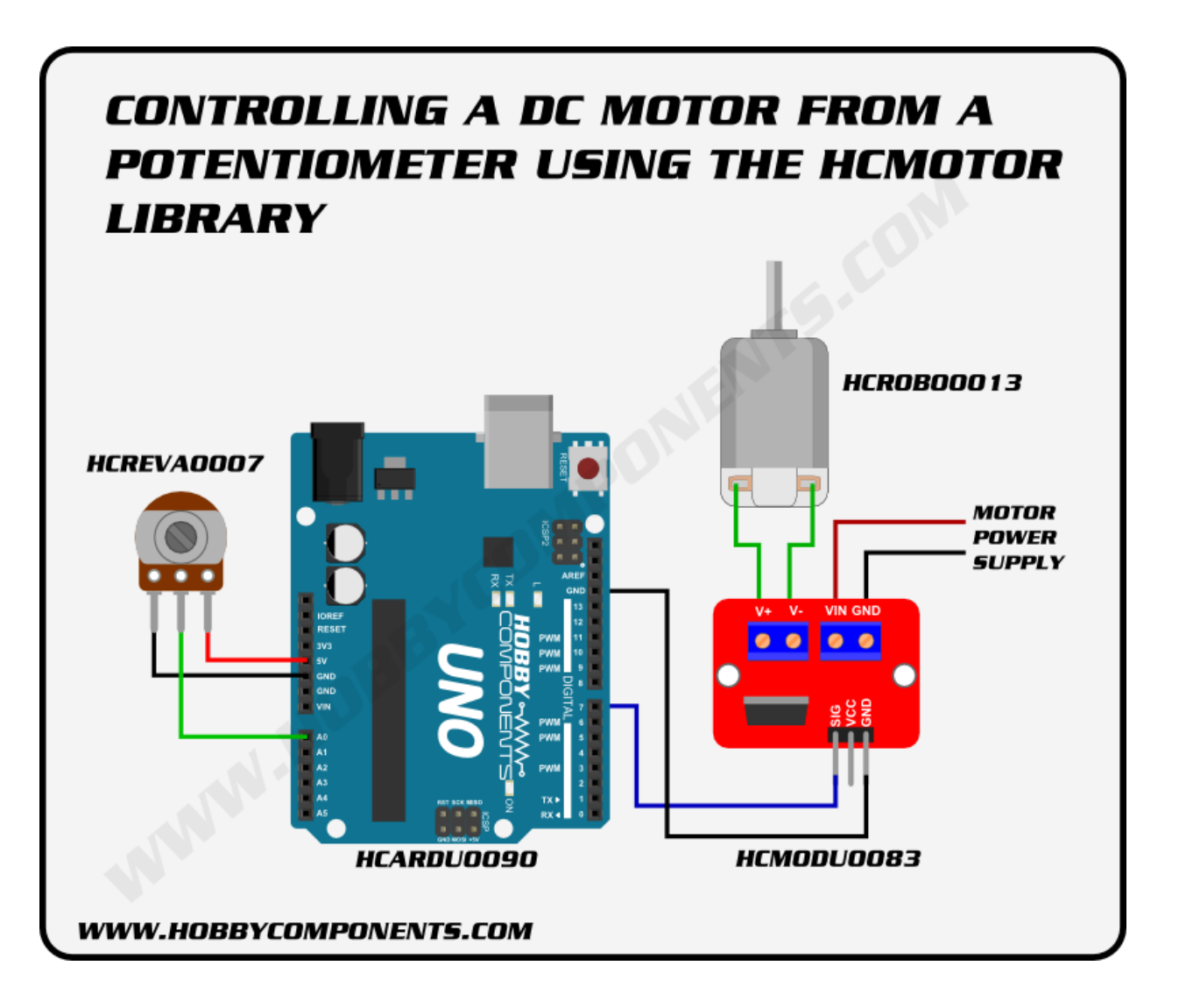

```
Code:
/* Include the library */
#include "HCMotor.h"
/* Set the pin that will control the motor. Note that it doesn't have to be a PWM pin -
  any digital pin will do! */
#define MOTOR_PIN 7
/* Set the analogue pin the potentiometer will be connected to. */
#define POT_PIN A0
/* Create an instance of the library */
HCMotor HCMotor;
void setup()
{
  /* Initialise the library */
 HCMotor.Init();
  /* Attach motor 0 to digital pin 7. The first parameter specifies the
    motor number, the second is the motor type, and the third is the
     digital pin that will control the motor */
 HCMotor.attach(0, DCMOTOR, MOTOR_PIN);
  /* Set the duty cycle of the PWM signal in 100uS increments.
    Here 100 \times 100uS = 1mS duty cycle. */
 HCMotor.DutyCycle(0, 100);
}
void loop()
{
 int Speed;
  /* Read the analogue pin to determine the position of the pot. The map
    function takes this value which could be anywhere between 0 - 1024and reduces it down to match the duty cycle range of 0 - 100 */
 Speed = map(analogRead(POT_PIN), 0, 1024, 0, 100);
  /* Set the on time of the duty cycle to match the position of the pot. */
 HCMotor.OnTime(0, Speed);
}
```
The above example demonstrates the use of the module and an Uno to control the speed of a DC motor via a potentiometer.

**HCMotor Arduino library for driving DC and stepper motors.**

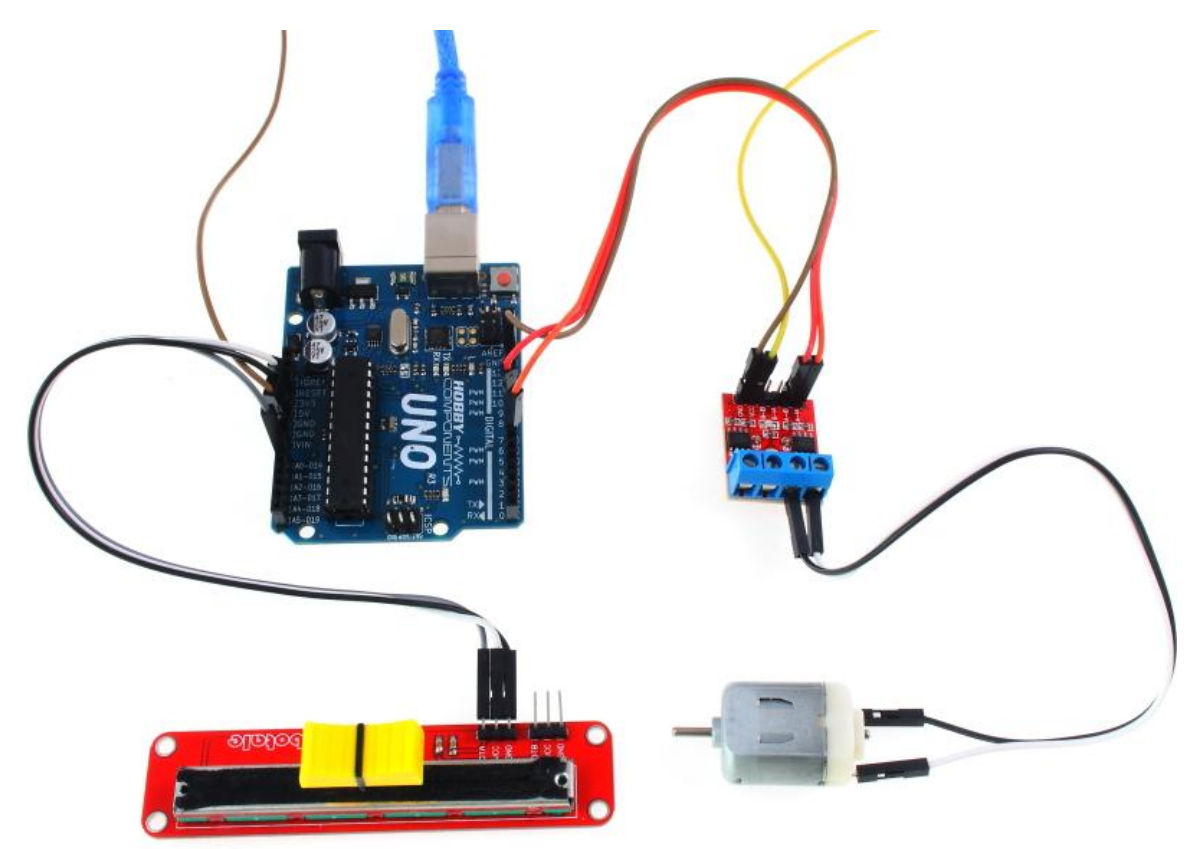

# **DESCRIPTION:**

This Arduino library (current only supports ATMega328p based Arduinos) will allow you to control one or more DC or stepper motors from you Arduino. The library makes use of the Arduinos hardware interrupt timer 2 to drive the motors in the background leaving your sketch totally free for you main program. It also allows you to mix motor types and connect them to any available digital pins (you are not limited to just PWM pins). You can simply add motors by using the libraries 'Attach' function and remove them using the 'Detach' command. You can also mix supported motor types. Current supported motor types are as follows:

DCMOTOR - A standard DC type motor driven via a transistor or driver module.

DCMOTOR\_H\_BRIDGE - A standard DC motor connected via a H-Bridge driver module allowing for forward and reverse directions.

STEPPER - A stepper motor connected via a standard stepper motor driver (Step/CLK & Direction)

You will need to download (please log in to download the library) and unzip this library to the Arduino development environments library area.

On Windows: My Documents\Arduino\libraries\ On Mac: Documents/Arduino/libraries/ or similarly for Linux.

### **Changing the maximum number or motors:**

By default this library can drive up to 4 motors. However this can be increased by editing the following line in the libraries HCMotor.h file:

**Code:** #define MAXMOTORS 4

If you are using less than 4 motors and your sketch is processor intensive you may also want to reduce this value to match the number of motors you have attached as this will free up processing cycles for your main loop.

## **Using the library**

To use the library just include the HCMotor.h header file and then create an instance of the library. E.g:

**Code:** #include <HCMotor.h> HCMotor HCMotor;

To initialise the library place the following line in the Setup() loop at the top of the sketch:

**Code:** HCMotor.Init();

## **The following functions are available with this library:**

**Code:** HCMotor.Attach(MotorNum, MotorType, Pin);

Attaches a PWM output for a standard DC motor where:

MotorNum is a value used to reference which motor you wish to attach. Valid values are between 0 and MAXMOTORS. Default maximum is 4.

MotorType is the type of motor being attached. Currently only one valid value (DCMOTOR see alternate

version below for other motor types)

Pin is the digital pin to attach it to (this can be any digital pin, not just the hardware PWM pins)

**Code:** HCMotor.Attach(MotorNum, MotorType, PinA, PinB);

Attaches a PWM output for a standard DC motor with H-bridge driver or a stepper motor where: MotorNum is a value used to reference which motor we wish to attach. Valid values are between 0 and MAXMOTORS. Default maximum is 4.

MotorType is the type of motor being attached. Valid values are DCMOTOR\_H\_BRIDGE or STEPPER PinA PinB are the digital pins to attach it to. For a stepper motor PinA is the clock pin and PinB is the direction pin.

**Code:** HCMotor.detach(MotorNum);

Removes an attached motor from the list and sets its pin(s) to inputs where: MotorNum is a value used to reference which motor we wish to detach.

**Code:** HCMotor.OnTime(MotorNum, Time);

Sets the on part of the duty cycle for DC motors where: MotorNum is a value used to reference which motor we wish to alter. Time is the amount of the duty cycle the motor will be on for in 100uS increments.

Note that for steppe motors the function does nothing.

**Code:** HCMotor.DutyCycle(MotorNum, Time);

For DC motors sets the duty cycle length, for stepper motors the clock speed, where: MotorNum is a value used to reference which motor we wish to alter. Time is the duty cycle time in uS. For stepper motors this sets the clock speed.

Sets the direction of the motor for H-Bridge and stepper motors where: MotorNum is a value used to reference which motor we wish to alter. Direction is the direction of the motor. Valid values are FORWARD & REVERSE

For H-Bridge motors this will switch the pin the PWM is output to and the sets the opposite pin low. For stepper motors the will set the direction pin (PinB) high or low.

**Code:** HCMotor.Steps(MotorNum, Steps);

Sets the number of steps (pulses) to step a stepper motor where: MotorNum is a value used to reference which motor we wish to alter. Steps is the number of steps to step the motor.

Note that for DC motors this function does nothing.

# **EXAMPLE SKETCH:**

/\* FILE: HCMotor\_DC\_Motor\_Example

### **DC Motor Example**

**Code:**

#### DATE: 09/07/15 VERSION: 0.1 AUTHOR: Andrew Davies This example uses the library to control a DC motor via a potentiometer connected analogue pin A0. The motor should be connected to digital pin 7 on the Arduino via a suitable transistor/driver module. Do not connect the motor directly as you may damage your Arduino. You may copy, alter and reuse this code in any way you like, but please leave reference to HobbyComponents.com in your comments if you redistribute this code. This software may not be used directly for the purpose of selling products that directly compete with Hobby Components Ltd's own range of products. THIS SOFTWARE IS PROVIDED "AS IS". HOBBY COMPONENTS MAKES NO WARRANTIES, WHETHER EXPRESS, IMPLIED OR STATUTORY, INCLUDING, BUT NOT LIMITED TO, IMPLIED WARRANTIES OF MERCHANTABILITY AND FITNESS FOR A PARTICULAR PURPOSE, ACCURACY OR LACK OF NEGLIGENCE. HOBBY COMPONENTS SHALL NOT, IN ANY CIRCUMSTANCES, BE LIABLE FOR ANY DAMAGES, INCLUDING, BUT NOT LIMITED TO, SPECIAL, INCIDENTAL OR CONSEQUENTIAL DAMAGES FOR ANY REASON WHATSOEVER. \*/

```
#include "HCMotor.h"
/* Set the pin that will control the motor. Note that it doesn't have to be a PWM pin -
  any digital pin will do! */
#define MOTOR_PIN 7
/* Set the analogue pin the potentiometer will be connected to. */
#define POT_PIN A0
/* Create an instance of the library */
HCMotor HCMotor;
void setup()
{
  /* Initialise the library */
 HCMotor.Init();
  /* Attach motor 0 to digital pin 7. The first parameter specifies the
    motor number, the second is the motor type, and the third is the
    digital pin that will control the motor */
 HCMotor.attach(0, DCMOTOR, MOTOR_PIN);
  /* Set the duty cycle of the PWM signal in 100uS increments.
     Here 100 \times 100uS = 1mS duty cycle. */
 HCMotor.DutyCycle(0, 100);
}
void loop()
{
 int Speed;
  /* Read the analogue pin to determine the position of the pot. The map
     function takes this value which could be anywhere between 0 - 1024
     and reduces it down to match the duty cycle range of 0 - 100 */
 Speed = map(analogRead(POT_PIN), 0, 1024, 0, 100);
  /* Set the on time of the duty cycle to match the position of the pot. */HCMotor.OnTime(0, Speed);
}
```
#### **DC Motor With H-Bridge Driver Example**

#### **Code:**

```
/* FILE: HCMotor DC Motor With H_Bridge Example
  DATE: 09/07/15
  VERSION: 0.1
  AUTHOR: Andrew Davies
```
This example uses the library to control a DC motor via a potentiometer connected analogue pin A0. With this example the motor is connected to the Arduino via a standard H-Bridge driver module such as HCMODU0033 or HCARDU0013 to allow the motor to be driven in both forward and reverse directions.

Do not connect the motor directly to your Arduino's digital pins as you may damage your Arduino.

You may copy, alter and reuse this code in any way you like, but please leave reference to HobbyComponents.com in your comments if you redistribute this code. This software may not be used directly for the purpose of selling products that directly compete with Hobby Components Ltd's own range of products.

THIS SOFTWARE IS PROVIDED "AS IS". HOBBY COMPONENTS MAKES NO WARRANTIES, WHETHER EXPRESS, IMPLIED OR STATUTORY, INCLUDING, BUT NOT LIMITED TO, IMPLIED WARRANTIES OF MERCHANTABILITY AND FITNESS FOR A PARTICULAR PURPOSE, ACCURACY OR LACK OF NEGLIGENCE.

```
HOBBY COMPONENTS SHALL NOT, IN ANY CIRCUMSTANCES, BE LIABLE FOR ANY DAMAGES,
INCLUDING, BUT NOT LIMITED TO, SPECIAL, INCIDENTAL OR CONSEQUENTIAL DAMAGES FOR ANY
REASON WHATSOEVER.
*/
/* Include the library */
#include "HCMotor.h"
/* Pins used to drive the motors */
#define MOTOR PINA 8 //For HCMODU0033 connect to A-IA, for HCARDU0013 connect to IN1
#define MOTOR PINB 9 //For HCMODU0033 connect to A-IB, for HCARDU0013 connect to IN2
/* Set the analogue pin the potentiometer will be connected to. */#define POT PIN A0
/* Set a dead area at the centre of the pot where it crosses from forward to reverse */
#define DEADZONE 20
/* The analogue pin will return values between 0 and 1024 so divide this up between
  forward and reverse */
#define POT_REV_MIN 0
#define POT_REV_MAX (512 - DEADZONE)
#define POT FWD MIN (512 + DEADZONE)
#define POT_FWD_MAX 1204
/* Create an instance of the library */
HCMotor HCMotor;
void setup()
{
  /* Initialise the library */
 HCMotor.Init();
 /* Attach motor 0 to digital pins 8 & 9. The first parameter specifies the
    motor number, the second is the motor type, and the third and forth are the
    digital pins that will control the motor */
 HCMotor.attach(0, DCMOTOR H_BRIDGE, MOTOR PINA, MOTOR PINB);
 /* Set the duty cycle of the PWM signal in 100uS increments.
    Here 100 \times 100uS = 1mS duty cycle. */
 HCMotor.DutyCycle(0, 100);
}
void loop()
{
 int Speed, Pot;
 /* Read the analogue pin to determine the position of the pot. */Pot = analogRead(POT PIN);
 /* Is the pot in the reverse position ? */
 if (Pot >= POT REV MIN && Pot <= POT REV MAX)
  {
   HCMotor.Direction(0, REVERSE);
   Speed = map(Pot, POT REV MIN, POT REV MAX, 100, 0);
  /* Is the pot in the forward position ? */
  }else if (Pot >= POT FWD MIN && Pot <= POT FWD MAX)
  {
   HCMotor.Direction(0, FORWARD);
   Speed = map(Pot, POT FWD_MIN, POT_FWD_MAX, 0, 100);
  /* Is the pot in the dead zone ? */
 }else
  {
   Speed = 0;
  }
  /* Set the on time of the duty cycle to match the position of the pot. */HCMotor.OnTime(0, Speed);
```
#### **Stepper Motor Example**

**Code:**

/\* FILE: HCMotor Stepper Example DATE: 09/07/15 VERSION: 0.1 AUTHOR: Andrew Davies

This example uses the library to control a stepper motor via a standard stepper driver module (with step/clock & direction inputs) using a potentiometer connected to analogue pin A0. For suitable driver modules see items HCMODU0022 & HCMODU0068.

Do not connect the motor directly to your Arduino's digital pins as you may damage your Arduino.

Note about driving more than one motor: By default this library can drive up to 4 motors. However this can be increased by editing the following line in the libraries HCMotor.h file:

#define MAXMOTORS 4 <-- change to match the number of motors you require.

If you are using less than 4 motors and your sketch is processor intensive you may also want to reduce this value to match the number of motors you have attached as this will free up processing cycles for your main loop.

You may copy, alter and reuse this code in any way you like, but please leave reference to HobbyComponents.com in your comments if you redistribute this code. This software may not be used directly for the purpose of selling products that directly compete with Hobby Components Ltd's own range of products.

THIS SOFTWARE IS PROVIDED "AS IS". HOBBY COMPONENTS MAKES NO WARRANTIES, WHETHER EXPRESS, IMPLIED OR STATUTORY, INCLUDING, BUT NOT LIMITED TO, IMPLIED WARRANTIES OF MERCHANTABILITY AND FITNESS FOR A PARTICULAR PURPOSE, ACCURACY OR LACK OF NEGLIGENCE. HOBBY COMPONENTS SHALL NOT, IN ANY CIRCUMSTANCES, BE LIABLE FOR ANY DAMAGES, INCLUDING, BUT NOT LIMITED TO, SPECIAL, INCIDENTAL OR CONSEQUENTIAL DAMAGES FOR ANY REASON WHATSOEVER. \*/

/\* Include the library \*/ #include "HCMotor.h" /\* Pins used to drive the motors \*/ #define DIR PIN 8 //Connect to drive modules 'direction' input. #define CLK\_PIN 9 //Connect to drive modules 'step' or 'CLK' input. /\* Set the analogue pin the potentiometer will be connected to.  $*/$ #define POT\_PIN A0 /\* Set a dead area at the centre of the pot where it crosses from forward to reverse \*/ #define DEADZONE 20  $/*$  The analogue pin will return values between 0 and 1024 so divide this up between forward and reverse \*/ #define POT\_REV\_MIN 0 #define POT\_REV\_MAX (512 - DEADZONE) #define POT FWD MIN (512 + DEADZONE) #define POT\_FWD\_MAX 1024 /\* Create an instance of the library \*/ HCMotor HCMotor;

}

```
void setup()
{
 //Serial.begin(9600);
 /* Initialise the library */
 HCMotor.Init();
 /* Attach motor 0 to digital pins 8 & 9. The first parameter specifies the
    motor number, the second is the motor type, and the third and forth are the
    digital pins that will control the motor */
 HCMotor.attach(0, STEPPER, CLK PIN, DIR PIN);
 /* Set the number of steps to continuous so the the motor is always turning whilst
    not int he dead zone*/
 HCMotor.Steps(0,CONTINUOUS);
}
void loop()
{
 int Speed, Pot;
  /* Read the analogue pin to determine the position of the pot. */
 Pot = analogRead(POT PIN);
 /* Is the pot in the reverse position ? */
 if (Pot >= POT REV MIN && Pot <= POT REV MAX)
 {
   HCMotor.Direction(0, REVERSE);
   Speed = map(Pot, POT REV MIN, POT REV MAX, 10, 1024);
 /* Is the pot in the forward position ? */
 }else if (Pot >= POT_FWD_MIN && Pot <= POT_FWD_MAX)
  {
   HCMotor.Direction(0, FORWARD);
   Speed = map(Pot, POT_FWD_MIN, POT_FWD_MAX, 1024, 10);
  /* Is the pot in the dead zone ? */
 }else
  {
   Speed = 0;}
 /* Set the duty cycle of the clock signal in 100uS increments */
 HCMotor.DutyCycle(0, Speed);
}
```
## DOWNLOADS:

The library files can be downloaded from github here:

<https://github.com/HobbyComponents/HCMotor>